### **Preliminary**

# xecom

## **Low Cost Serial-to-Ethernet Bridge for Embedded Applications**

### **Description**

The Xecom XE232NET Serial-to-Ethernet Bridge modules provide a simple solution for connecting micro-controller based embedded systems to a Local Area Network. These modules include all of the hardware and software needed to link the serial port on the micro-controller to the local area network.

The XE232NET Serial-to-Ethernet bridge operates much the same as any Xecom serial modem. AT commands are used for control and configuration of The XE232NET. The XE232NET also utilizes the same pin configuration as the Xecom XE5690SM modem family. This permits one design to support either Ethernet or dial-up modem connectivity with a simple module swap.

Xecom offers two versions of the XE232NET. The XE232NET-1 with the Ethernet isolation transformer and the XE232NET-2 without the isolation transformer. An Evaluation Kit is available, model number XE232NET-K

### **Features**

- Miniature Dual-In-line Package: 2.1" x 1.0"
- TTL compatible serial interface;
- Operates from a single +3.3 volt power supply
- Includes 10 Base-T Ethernet MAC and PHY
- Embedded protocols include, Ethernet, TCP, IP, UDP, ICMP, DHCP, ARP, HTTP, POP3, and SMTP
- Command and control with Serial AT Commands
- IEEE 10BASE-T compatible

#### **Models**

- XE232NET-1: Serial-to-Ethernet Bridge module with Ethernet isolation transformer included
- XE232NET-2: Serial-to-Ethernet Bridge module without isolation transformer.
- XE232NET-K: Ethernet Evaluation Kit includes XE232NET-1; evaluation board, required cables, and power supply
- XE232NET-1ITR: XE232NET-1 with an operating range of -40C to +85C
- XE232NET-2ITR: XE232NET-2 with an operating range of -40C to +85C

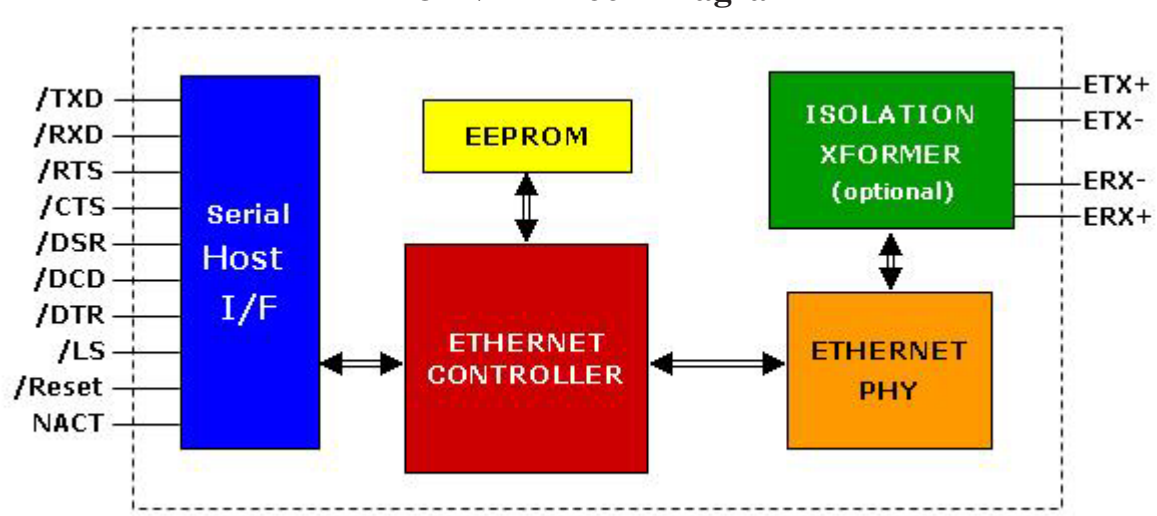

### **XE232NET Block Diagram**

# **XE232NET Mechanical Specifications**

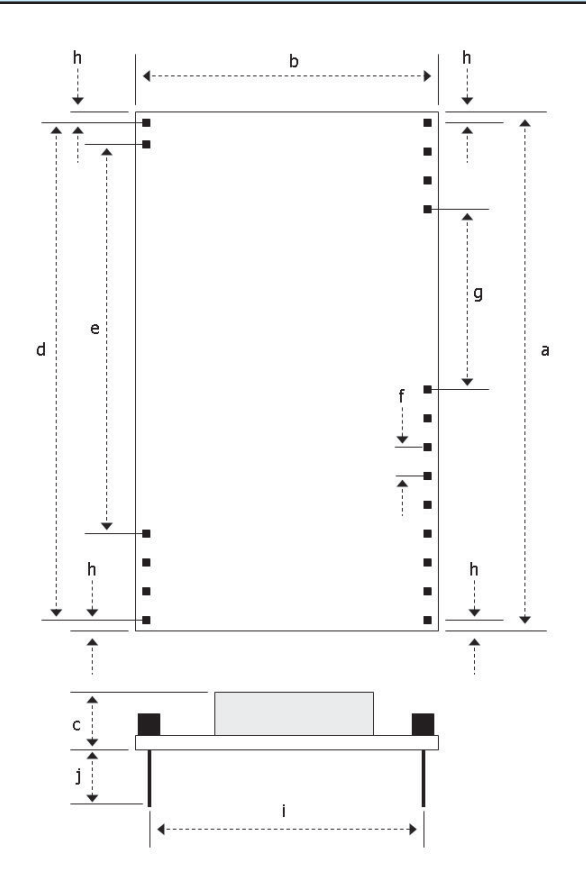

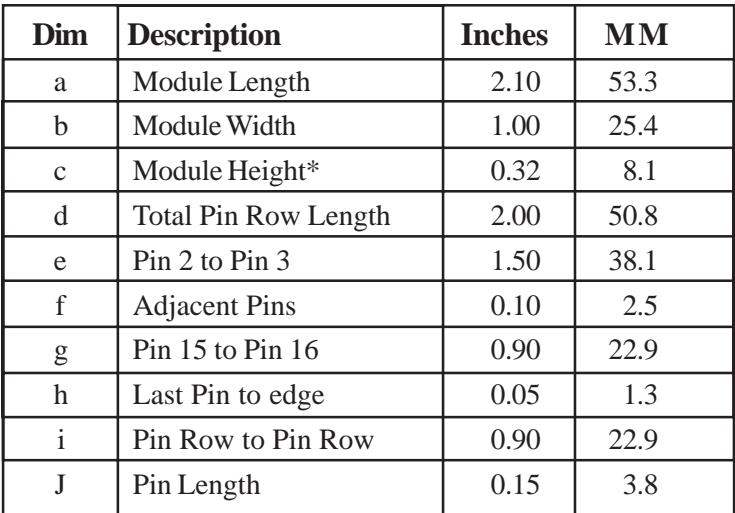

\* Module Height with onboard transformer, XE232NET-1 Interface Pins are .025 inches square

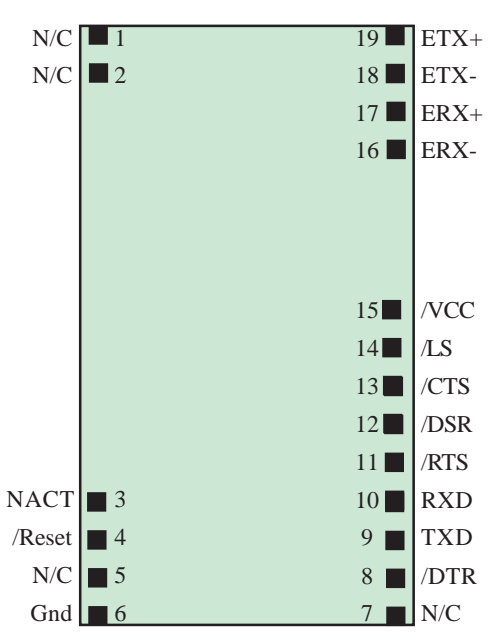

### **XE232NET Pin Configuration**

## **Pin Descriptions**

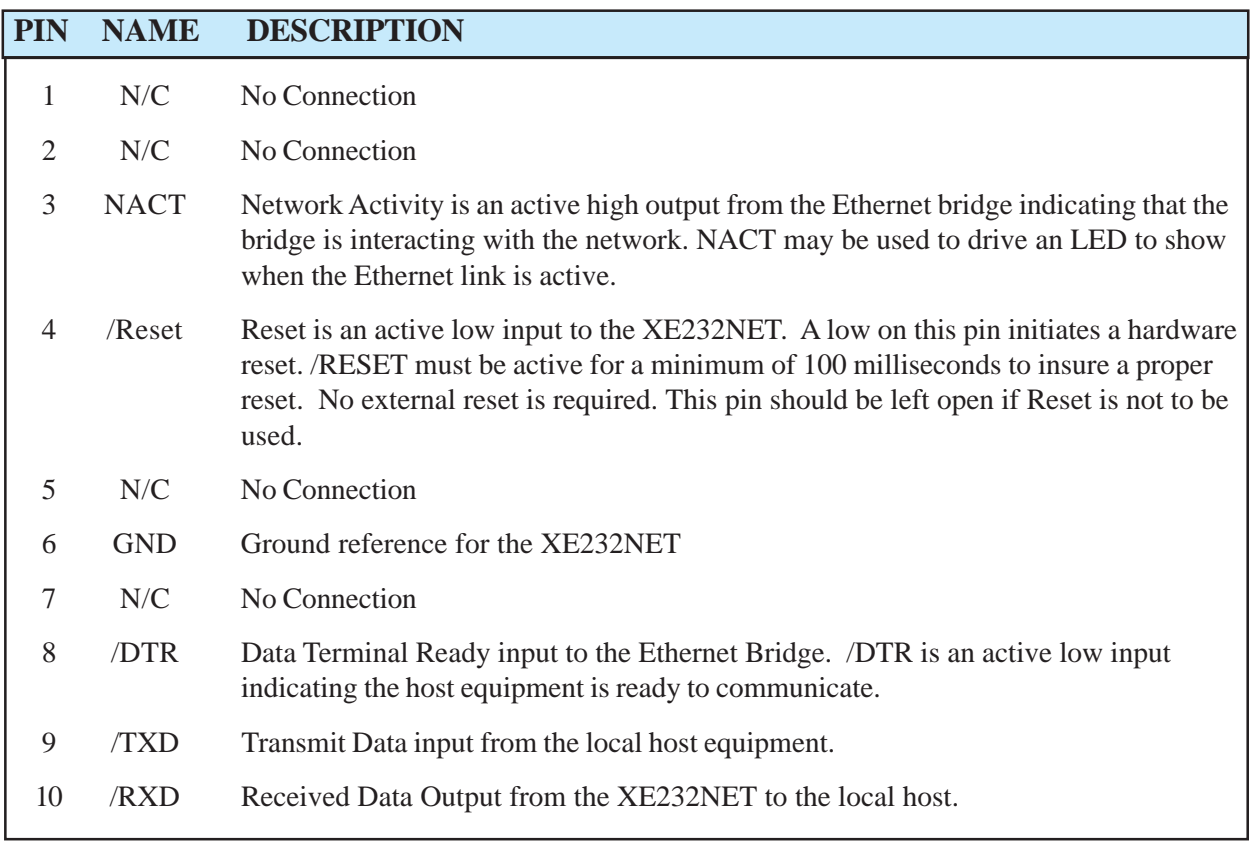

## **Pin Descriptions**

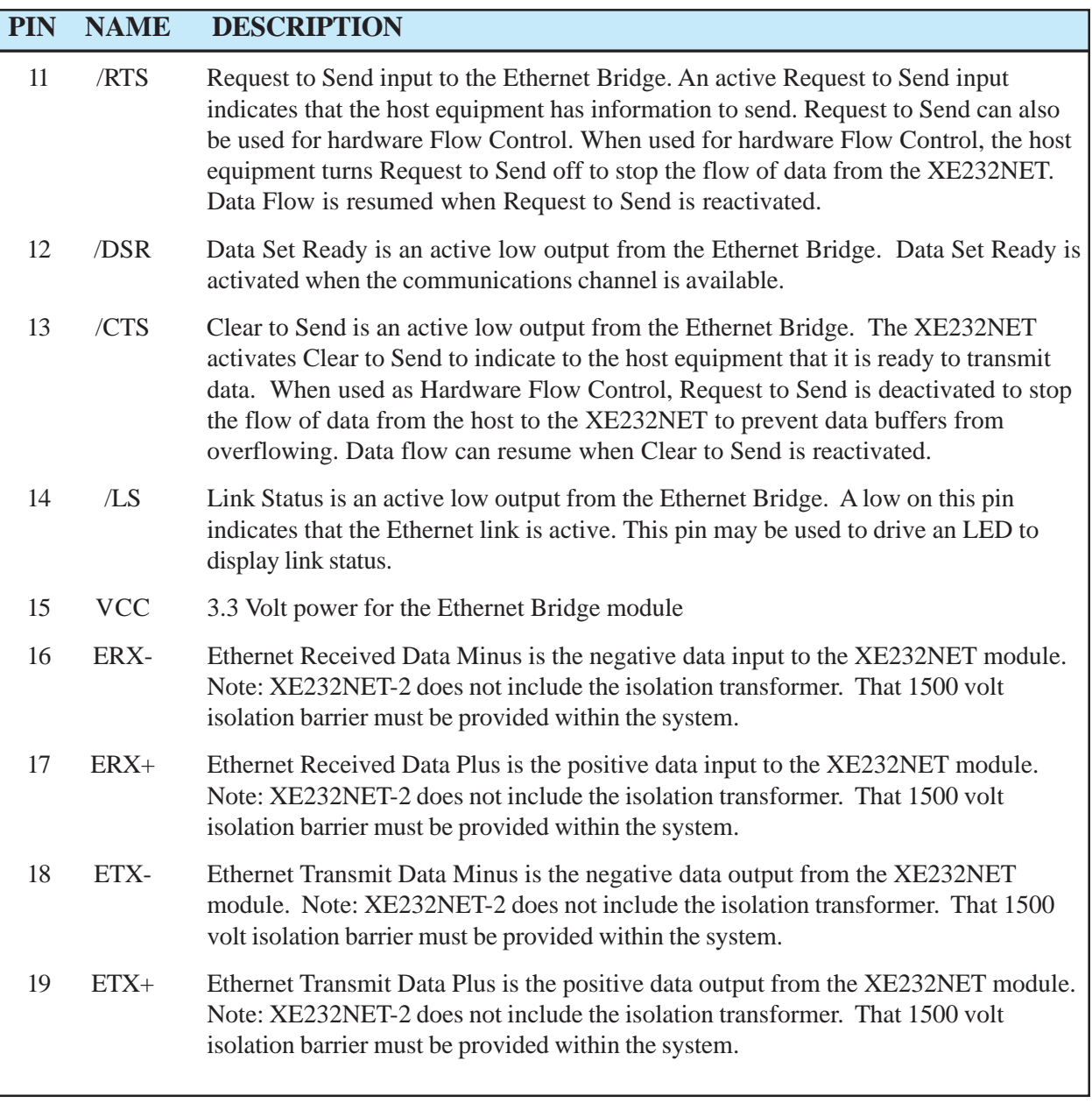

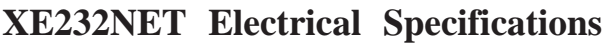

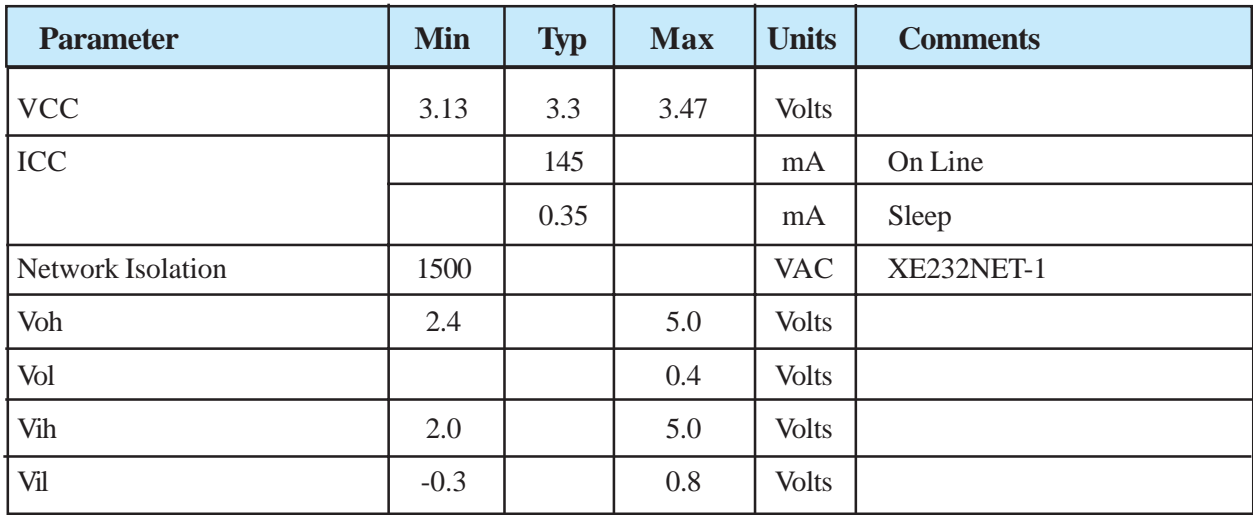

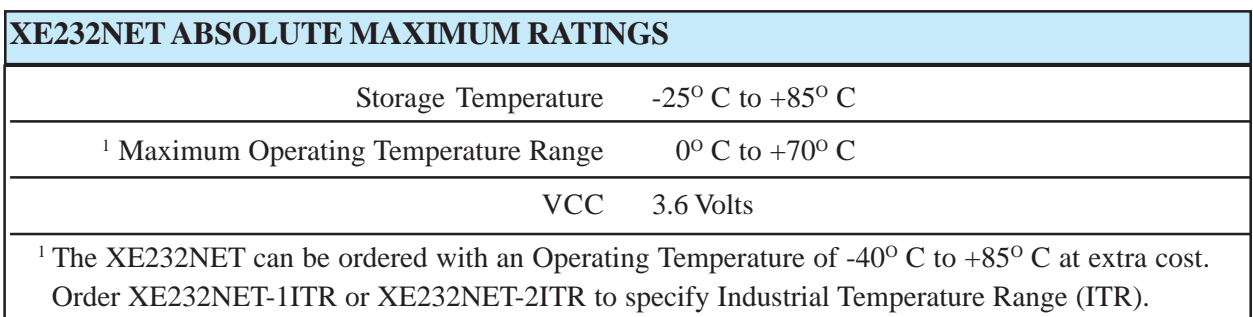

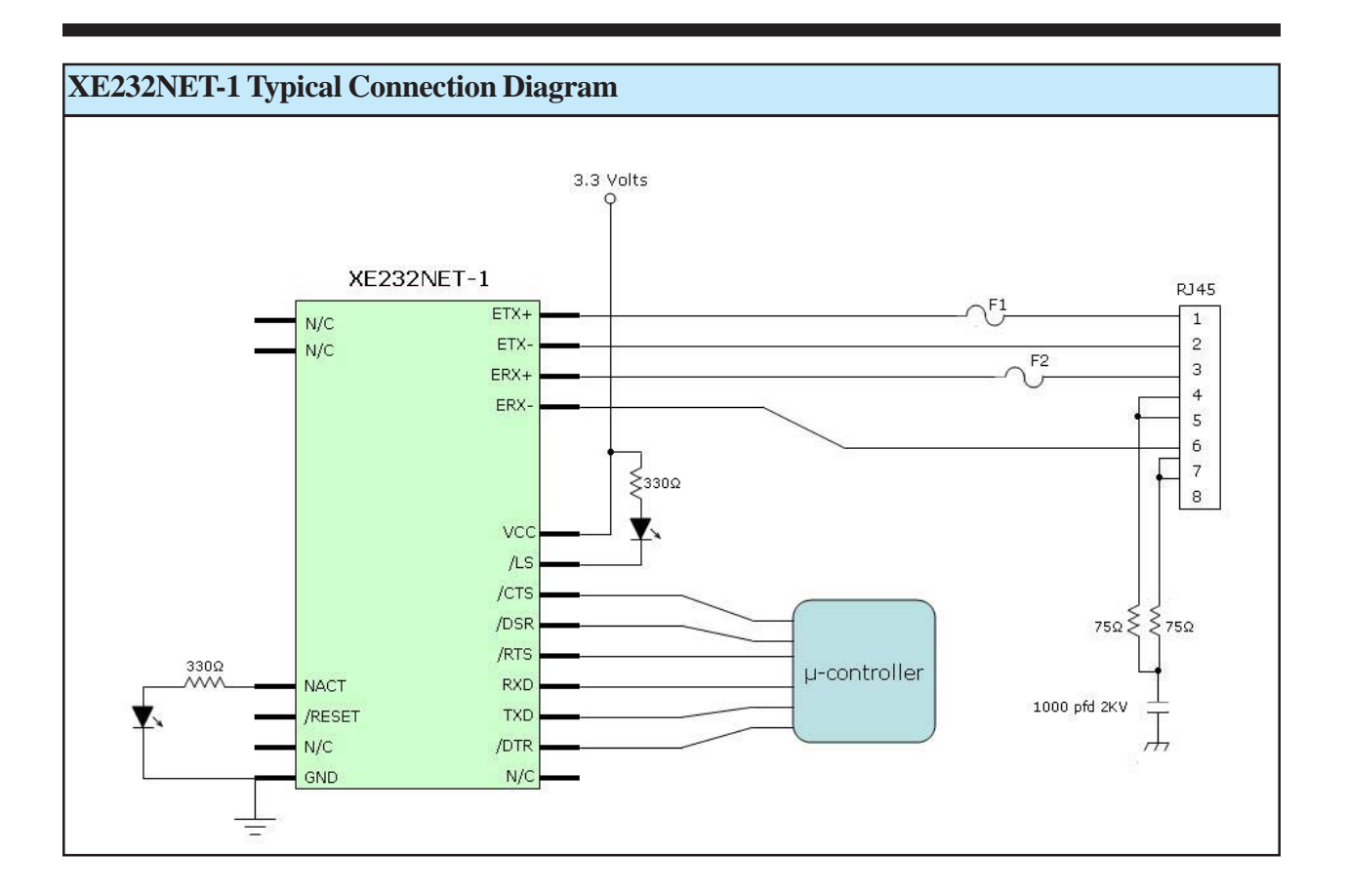

Notes:

The Ethernet transformer is included on the XE232NET-1 module.

Fuses F1 and F2 protect against a power line cross with the network cable. Xecom recommends the Littlefuse 0461\_1.25 for this function

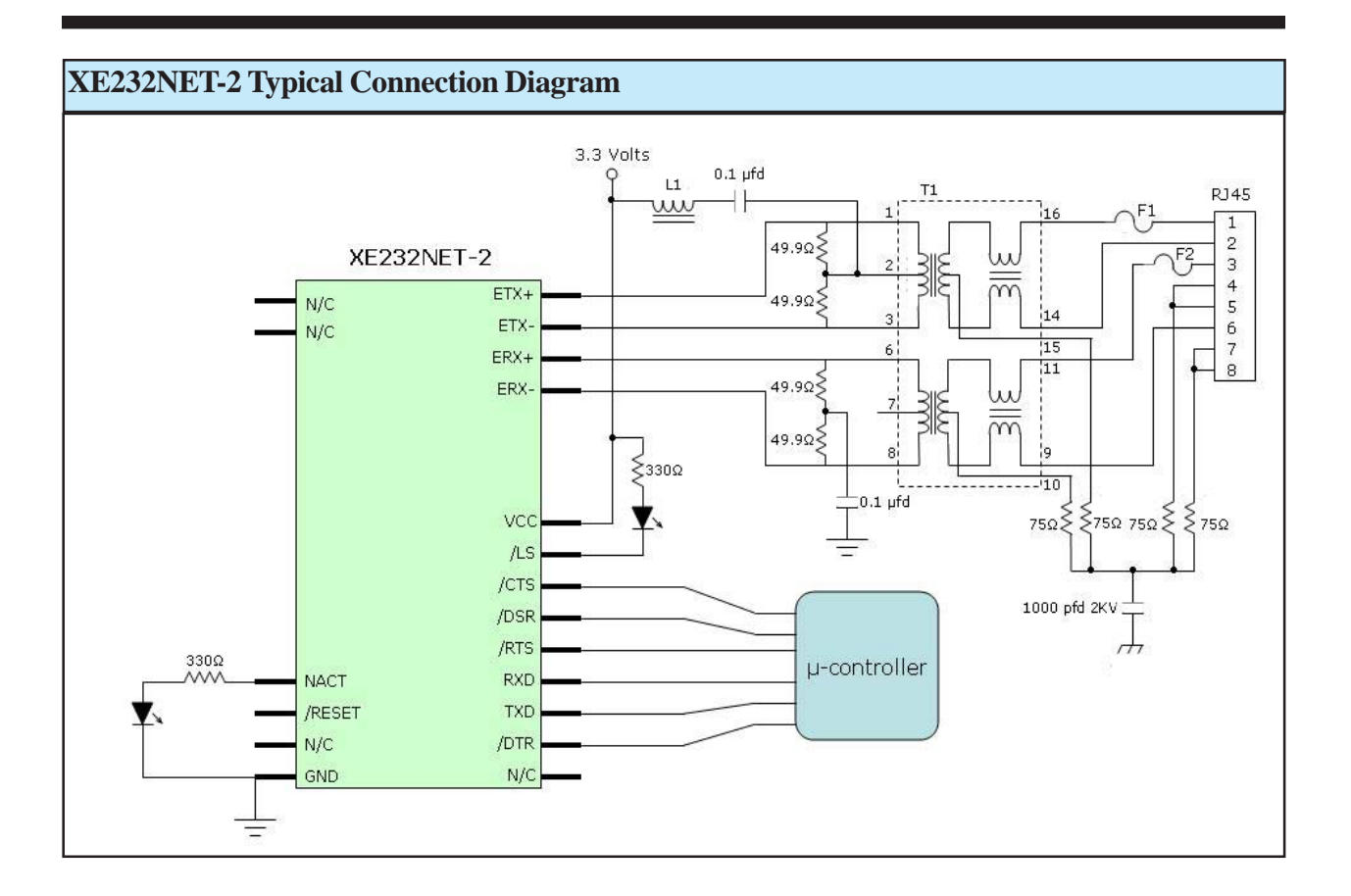

Notes:

Fuses F1 and F2 protect against a power line cross with the network cable. Xecom recommends the Littlefuse 0461\_1.25 for this function

Transformer T1 is included on the XE232NET-1 module. For the XE232NET-2 Xecom recommends the Delta Electronics LF8505 Ethernet Transformer.

L1 is a Ferrite Bead for EMI Suppression.

### **XE232NET AT Commands**

The XE232NET uses "AT" commands for configuration and control. This section describes the AT command format and lists the commands, registers and result codes.

**Command Mode:** XE232NET enters command mode on power-up, reset, a lost connection, or receipt of the escape code. In command mode the modem accepts commands from the host on transmit data. Appropriate result codes are returned on received data.

### **Command Line Format**

AT commands follow a strict format. Each command line, except A/, begins with the prefix AT. The "A" and "T" may be both upper case or both lower case but cannot be of different cases.

Multiple commands may be combined into a single command line of up to 48 characters. Commands are executed in the sequence they appear upon receipt of a carriage return. Spaces inserted into the command line are not placed in the buffer.

The command line can be edited with a backspace before it is executed. The backspace erases the previous character in the command line. Register S5 allows the user to select a character other than backspace to edit the command line.

If the command buffer overflows, the modem issues an "ERROR" result code, and the command line is not executed. Register S3 allows the user to select a character other than a carriage return to terminate the command line.

**Re-Execute Last Command** - The A/ command causes the modem to re-execute the last command line. This is the only command which does not require the "AT" prefix.

**Omitted Parameters** - Most commands include a parameter which determines how the functions will be set. When the command parameter is omitted from the command string, it is assumed to be a 0.

**Escape Characters** - A 3 character escape sequence may be entered to switch the modem into command mode while on line. The escape character, set by Register S2, must be entered 3 times in succession to execute the escape. An AT command must then be entered within the period defined by S12 to enter command mode. The default escape sequence is "~~~"

**Result Codes -** The Ethernet Bridge issues a result code after each action. Result codes may be sent as full words, one or two digit numeric codes, or may be disabled all together. Each result code ends with a carriage return when numeric result codes are chosen. When full word result codes are chosen, a Line Feed and Carriage Return precede and follow each result code.

**Email Modes:** The XE232NET can transfer information as an Email from either of two Email modes, transmit and receive. Once Email uploading or downloading is complete the escape sequence, default "~~~", terminates Email mode.

Transmit Email mode is accessed with the AT+ET:n command. Where "n" represents the destination Email address. Upon receipt of this command the XE232NET logs into the Email Server and any data placed on TXD will be transferred to the destination address as Email.

The AT+ER command causes the XE232NET to log into the Email server and look for incoming Emails. Data from these received emails wil be presented on the RXD output.

### **XE232NET AT Commands**

- ATDa Send a message to Destination Address a within the local group.
- ATDw.x.y.z Send mesage to the IP address, w.x.y.z
- ATD:d Connect with listed domain name
- ATEn Command Echo
	- n=0 Do not echo commands
	- n=1 Echo commands to the system host.\*
- ATIn Module Identification codes
	- n=0 Respond with Model Number
	- n=1 Respond with Code Revision & Date
- ATQn Select Response Type
	- n=0 Full Word Responses (includes a carriage return and linefeed before and after each response)\*
	- n=1 Single Character Responses (includes a carriage return after the response)
	- n=2 No responses
- ATZ Initiate a soft Reset
- AT&Cn This command controls the operation of the Line Status indicator /LS
	- n=0 /LS always active
	- n=1 /LS active when the Ethernet Link is available \*
- AT&Dn Response to deactivation of /DTR
	- n=0 Ignore /DTR
	- n=1 Drop Ethernet Link if DTR inactive \*
- AT&F Return to factory Default settings
- AT&V Display active configuration
- AT\Bn Character format for commands
	- $n=1$  7N1; 7 data bits, no parity, one stop bit
	- n=2 7P1; 7 data bits, one parity bit, one stop bit
	- n=3 8N1; 8 data bits, no parity, one stop bit
	- n=5 8P1; 8 data bits, one parity bit, one stop bit \*
- AT\Pn Command Parity (when ATB2 or ATB5 is selected)
	- n=0 even parity
	- n=1 odd parity
	- n=2 Mark Parity \*
- AT\Qn Terminal to adapter Flow Control;
	- n=0 none
	- n=3 Hardware (RTS/CTS)
	- n=4 Software (XON/XOFF)
- AT\Tn DTE interface Speed n=6 9600 bps n=9 19,200 bps \* n=10 38,400 bps n=11 57,600 bps n=12 115,200 bps
- n=13 230,400 bps AT+D=mm,dd,yy Set Date  $mm = month$ 
	- dd= day
	- yy= year
- AT+ER: Causes the XE232NET to log into the Email serverand download messages.
- AT+ET:n Causes the XE232NET tosend data in Email form to address n.
- AT+Pn Password Requirement
	- n=0 No Password required
	- n=1 Password required to connect
- AT+T=hh,mm,ss,n Set Time  $hh = hour$ mm= minute ss= second yy= year n= a for AM or P for PM

### **XE232NET Registers**

- S1 **Automatically connect to network:** S0=1 S14 sets the ethernet bridge to automatically complete a network connection. .
- S2 **Escape Character:** S2 sets the ASCII escape character. Values of 0-127 select valid characters; values from 128 to 255 disable the escape sequence. Range: 0 to 255 Units ASCII Character Default  $126$  (~)
- S3 **Line Termination Character:** S3 determines the ASCII character which will terminate commands and modem responses. Range: 0 to 127 Units ASCII Character Default 13 (Carriage Return)
- S4 **Line Feed Character:** S4 sets the ASCII character to act as a line feed character in modem responses. Range: 0 to 127 Units ASCII Character Default 10 (Line Feed)
- S5 **Backspace Character:** S5 defines the ASCII character used as a backspace to edit the command line.

Range: 0 to 127 Units ASCII Character Default 8 (Back Space)

S12 **Escape Code Guard Timer:** S12 sets the escape sequence guard timer. If characters sequence, within the guard timer, the modem aborts the escape and remains in data mode. Range: 10 to 255 Units 0.02 Seconds Default 50

- **Sleep Inactivity Timer:** S14 sets the length of inactivity before the Ethernet Bridge enters sleep mode. Zero disables sleep mode. Range: 0 to 255 Units: Seconds Default: 0
- S99 **DHCP Client:** S99 Determines if DHCP (Dynamic Host Configuration Protocol) will be active. Range: 0 to 1 Setting:  $0 = DHCP$  Disabled  $1 =$  DHCP Enabled

Default: 1

- S100 **Network Port Number:** S100 sets the port number of the XE232NET for the local network. Range: 0-65535 Default: 0
- S101 **Set IP Address:** S101 sets the IP Address of the XE232NET. Note when DHCP is selected and the XE232NET is connected to a DHCP server the IP Address does not need to be set manually.

Format: www.xxx.y.z

- S102 **Set Network Mask:** S102 sets the Network Mask of the XE232NET. Note when DHCP is selected and the XE232NET is connected to a DHCP server the Network Mask does not need to be set manually. Format: www.xxx.yyy.z
- are received before or after the escape S103 **Set Network Gateway:** S103 selects the Network Gateway for the XE232NET. Note when DHCP is selected and the XE232NET is connected to a DHCP server the Network Gateway does not need to be set manually. Format: www.xxx.yyy.z

### **XE232NET Registers**

- S104 **Set DNS IP Address:** S103 selects the Domain Name Server Address for the XE232NET. Note when DHCP is selected and the XE232NET is connected to a DHCP server the Domain Name Server Address does not need to be set manually. Format: www.xxx.yyy.z
- S105 **Set User Name:** S105 stores the User Name for the XE232NET. The User Name may be up to 8 ASCII characters. The default User Name is "USER". The User Name is not reset with the AT&F command
- S106 **Set Password:** S106 stores the password for the XE232NET. The password may be up to 8 ASCII characters. The default Password is "PASSWORD". The password is not reset with the AT&F command.

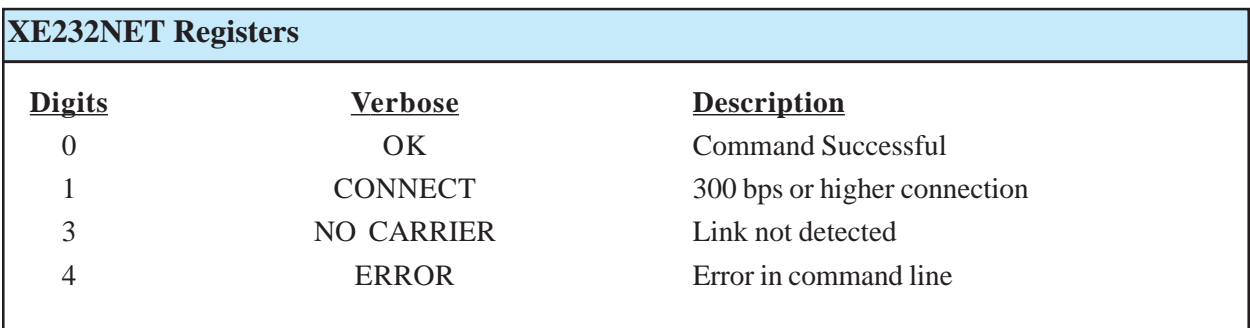

### **Terms of Sale**

Devices sold by XECOM are covered by the warranty provisions appearing in its Terms of Sale only. XECOM makes no warranty, express, statutory, implied, or by description regarding the information set forth herein, or regarding the freedom of the described devices from patent infringement. XECOM makes no warranty of merchantability or fitness for any purposes. XECOM reserves the right to discontinue production and change specifications and prices at any time and without notice. This product is intended for use in normal commercial applications. Applications requiring extended temperature range, unusual environmental requirements, or high reliability applications, such as military, medical life-support or life-sustaining equipment, are specifically not recommended without additional processing and authorization by XECOM for such application.

Xecom assumes no responsibility for the use of any circuitry other than circuitry embodied in a Xecom product. No other circuits, patents, or licenses are implied.

### **Life Support Policy**

Xecom's products are not authorized for use as Critical Components in Life Support Devices or Systems.

**Life Support Devices or Systems** are devices or systems which, (a) are intended for surgical implant into the body, or (b) support or sustain life, and whose failure to perform, when properly used in accordance with instructions provided in the labeling, can be reasonably expected to result in significant injury to the user.

**A Critical Component** is any component of a life support device or system whose failure to perform can be reasonably expected to cause failure of the life support device or system, or to affect its safety or effectiveness.

Copyright, Xecom © 2007

While Xecom, Inc. has made every effort to ensure that the information presented here is accurate, Xecom will not be liable for any damages arising from errors or omission of fact. Xecom reserves the right to modify specifications and/or prices without notice. Product mentioned herein are used for identification purposes only and may be trademarks and/or registered trademarks of their respective companies.

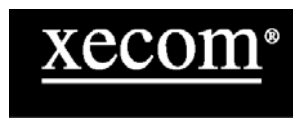

**Xecom Incorporated 374 Turquoise Street, Milpitas, CA 95035 Ph:408-942-2200 Fax:408-942-1346 E-Mail: info@xecom.com**